# **Understanding Weekly Reports**

Weekly MySciLEARN reports are sent via **myscilearn@scilearn.com** each weekend. Reports are attached to the email in PDF format and include Progress History, a Daily Usage summary, and Weekly Achievement results.

# **Progress History**

# **Line Graphs**

These graphs visually track a student's progress within each exercise over time. Each graph maps the student's percent complete score in an exercise for each day of participation in that exercise.

The x-axis in the graph maps the participation days, or the number of days the student has worked on each exercise in the Fast ForWord product. The actual training days in an exercise are marked with a dot. The blue background highlights the data that falls within the date range (set at the top of the report).

The y-axis in the graph maps the student's percent complete score, illustrating the student's progress within an exercise over time.

## **Completion Details**

This section provides completion details for each exercise in the Fast ForWord product to date, breaking down the information for each individual level. The Last Participation date in the exercise header indicates the last date that the student worked on the exercise (this field will show a dash if the student has not yet worked on the exercise).

**Level:** This column lists the levels of content in the exercise.

This column uses the following symbols to indicate whether or not the criteria for advancement within this level have been met:

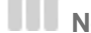

**Not Started** – The material has not been started yet.

**In Progress** – The material has been started and is currently in progress. Some exercises provide a percent complete while in progress.

**Goal Not Met** – Advancement criteria were not met at this pass through the material, and it may need to be repeated and reviewed further. Look to the following line for completion status.

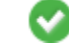

**Complete** – The advancement criteria for the material have been met.

# **Error Reports**

This section lists the student's errors in each exercise (if any) for the selected date range. Each report breaks down the errors for the different levels within an exercise.

**Errors Occurred In**: This column displays the level and item type in which the student has made errors. It includes the actual content on which the student worked.

# **Daily Usage Graphs**

The Daily Usage report details exercises available each date, which were played or skipped, and the number of responses in the time allotted per game.

**Date**: This column displays the date for each day spent working on the exercises.

**Day**: This column displays the participation day for each day spent working on the exercises to date.

## **Exercises**

Each individual exercise column displays the following participation information:

**Planned for day** – The student will be training on this exercise that day (displays the next 15 training days, excluding weekends).

**Time completed** – The student met the time requirement in the exercise for that day.

**Time not completed** – The student did not meet the time requirement for that day.

**Exercise skipped** – The exercise was available, but not worked on that day.

## **Detailed Usage**

#### **Day**

This column displays the participation day for each day spent working on the exercises to date

#### **Exercises**

Each individual exercise column displays the following participation information. Please note that if an exercise is not planned for the day (for example, the exercise is not in the schedule, or the exercise has been completed to 100% and is no longer part of the schedule), these fields remain blank.

- **Min:** This column indicates the total number of minutes spent working on the exercise that day (rounded down to the nearest minute). If the student did not work on the exercise for the required number of minutes within the selected protocol, this field is highlighted in red.
- **Trials:** This column indicates the total number of responses recorded in the exercise that day.

#### **Total Minutes**

The final row in this report displays the total number of minutes spent working on an exercise to date. This total number is rounded down to the nearest minute.

## **Weekly Achievement**

The Week menu includes all of the weeks that the student worked on the product. A week will not appear in this menu unless the student worked on the product at least once within that period.

### **Completion Graph**

Students who consistently complete content each week typically gain the most benefit from the product. The graph includes a separate bar for each exercise, along with a bar for the Fast ForWord product overall. Each bar includes the following completion information:

- **Previous Completion** The first part of the bar maps the percentage of the exercise completed from the start of the exercise to the start of the selected week.
- **Weekly Gain** If the student made any progress during that week, the second part of the bar maps the percentage of the exercise completed that week and displays that weekly percent complete score above bar. Note that the product weekly gain represents an average of the weekly gain scores across all exercises.

**Total Completion** – The score at the end of each bar (in gray text) represents the total percent complete to date through the end of that week. The product total completion score represents an average of the percent complete across all exercises.

# **Participation and Points**

The Participation and Points chart tracks the student's daily participation and points earned in the Fast ForWord product that week.

- **Planned for day** The student is scheduled to work on the exercise that day (does not include the weekend). This indicator only appears for the week that includes the current date.
- **Time completed** The student trained on the exercise for the expected number of minutes that day, meeting the exercise daily time requirement.
- **Time not completed** The student trained on the exercise for less than the expected number of minutes that day, not meeting the exercise daily time requirement.
- **Exercise skipped** The student did not train on the exercise that day, but should have. If all of the planned exercises for a day appear red, the entire day was skipped.

Empty fields indicate that the exercise is not planned for the day (for example, the exercise is not part of that day's schedule, or the exercise has been completed).

**Weekly Total** – This column at the end of the chart displays the total points earned in each exercise that week.

**Participation Bonus** – This row at the top of the chart displays any participation bonus points earned by the student that day. Students earn participation bonus points for completing the full daily time requirement in each game.

**High scores** – MySciLearn awards stars for the most points earned in an exercise to date.

## **Weekly Summary**

**Highlights** – This section lists the exercises in which the student achieved the largest gains that week, along with the skills worked on within those exercises.

**Needs Improvement** – This section lists the exercises in which the student achieved the lowest gains that week, along with the skills worked on within those exercises.